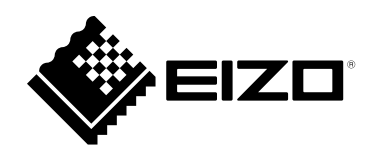

# **Инструкции за употреба**

# RadiForce® RX360 **Цветен LCD монитор**

## **Важно**

Моля, прочетете тази "Инструкция за употреба" и ръководството **за инсталация (отделно ръководство) внимателно, за да се запознаете с безопасното и ефективно използване.**

- **За регулиране и настройка на монитора се обърнете към Инструкция за инсталация.**
- **Най-новите "Инструкции за употреба" са налични за сваляне от нашия сайт:**

**<http://www.eizoglobal.com>**

## **СИМВОЛИ ЗА БЕЗОПАСНОСТ**

В това ръководство и този продукт са използвани символите за безопасност по долу. Те обозначават критичната информация. Моля, прочетете ги внимателно.

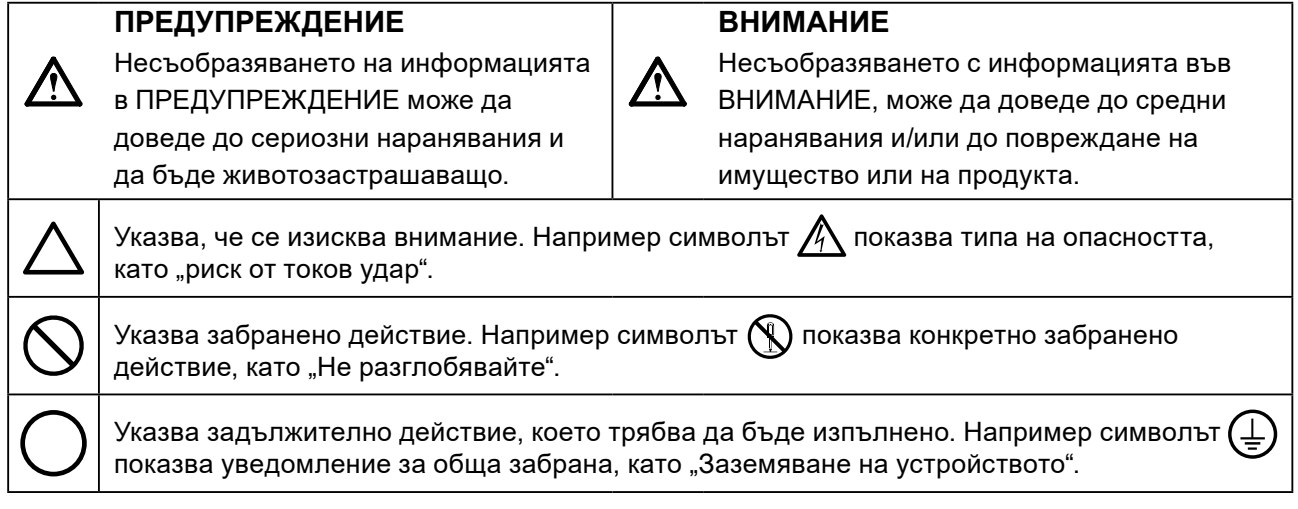

Този продукт е настроен специално за работа в района, където първоначално е доставен. Ако работи извън този район, може да не работи според указаното в спецификациите.

Никаква част от това ръководство не може да се възпроизвежда, съхранява в електронни системи или предава под никаква форма и по никакъв начин, електронен, механичен или друг, без предварителното писмено разрешение на EIZO Corporation.

EIZO Corporation не е задължена да запазва поверителността на каквито и да било предоставени материали или информация, освен ако не са сключени предварителни споразумения с EIZO Corporation за съответната информация. Въпреки че са направени всички усилия да се гарантира, че това ръководство осигурява актуална информация, моля, имайте предвид, че спецификациите на монитора на EIZO подлежат на промяна без предизвестие.

# <span id="page-2-1"></span><span id="page-2-0"></span>**ПРЕДПАЗНИ МЕРКИ**

# **ВАЖНО**

- Този продукт е настроен специално за работа в района, където първоначално е доставен. Ако продуктът се използва извън района, той може да не работи според указаното в спецификациите.
- За лична безопасност и правилна поддръжка, моля, прочетете внимателно този раздел и предупрежденията за повишено внимание върху монитора.

## **Местоположение на предупрежденията за внимание**

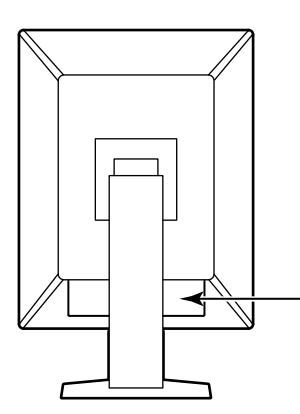

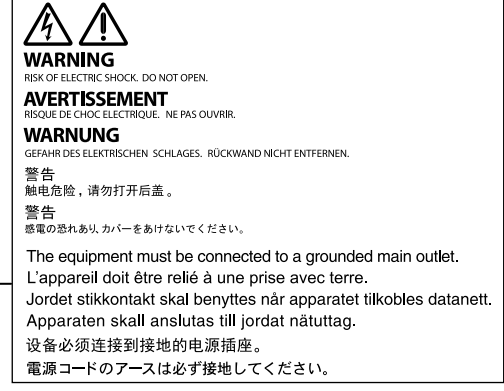

## **Символи върху устройството**

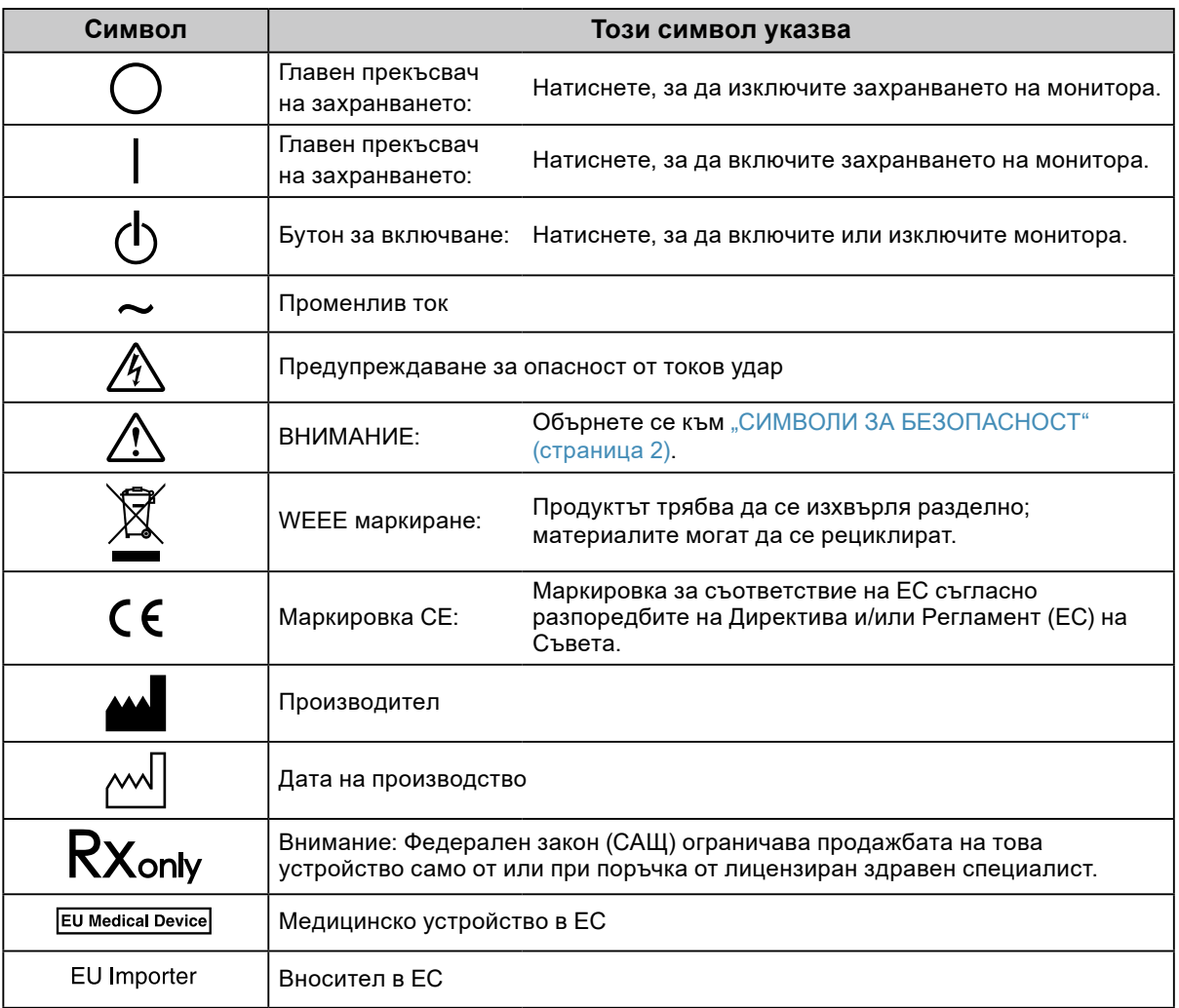

# **ПРЕДУПРЕЖДЕНИЕ**

**Ако от уреда започне да излиза пушек, да мирише на изгоряло или да се чуват странни шумове, изключете всички захранващи връзки незабавно и се свържете с местния представител на EIZO за съвет.**

Опитите да ползвате неизправно устройство могат да доведат до пожар, токов удар или повреда на оборудването.

## **Не разглобявайте и не модифицирайте устройството.**

Отварянето на корпуса или модифицирането на устройството, може да причини пожар, токов удар или изгаряне.

## **За всякакво обслужване се обръщайте към квалифицирани сервизни техници.**

Не опитвайте да обслужвате този продукт сами, тъй като отварянето или отстраняването на капаците може да причини пожар, токов удар или повреда на оборудването.

## **Дръжте малки предмети и течности далече от уреда.**

Ако малки предмети случайно да попаднат чрез вентилационните отвори в корпуса или върху корпуса се разлее течност, това може да доведе до пожар, токов удар или повреда на оборудването. Ако предмет или течност попадне в корпуса, изключете уреда незабавно от контакта. Устройството трябва да бъде проверено от квалифициран сервизен техник, преди да го използвате отново.

## **Поставете уреда на здраво и стабилно място.**

Уред, поставен върху неподходяща повърхност, може да падне и да причини нараняване или да доведе до повреда на оборудването. Ако устройството падне, го изключете незабавно от захранването и попитайте местния представител на EIZO за съвет. Не продължавайте да използвате повредено устройство. Използването на повредено устройство може да причини пожар или токов удар.

## **Използвайте уреда на подходящо място.**

Неспазването на това може да причини пожар, токов удар или повреда на оборудването.

- Не го поставяйте на открито.
- Не го поставяйте в система за транспортиране (кораб, самолет, влакове, автомобили и т.н.)
- Не го поставяйте върху прашна и влажна повърхност.
- Не го поставяйте на място, където може да попадне вода по екрана (баня, кухня и т.н.)
- Не го поставяйте на място, където парата отива директно към екрана.
- Не го поставяйте в близост до устройства, генериращи топлина или влага.
- Не го поставяйте на място, където този продукт ще бъде изложен на пряка слънчева светлина.
- Не го поставяйте в среда със запалими газове.
- Не поставяйте на места, където има наличие на корозивни газове (например серен диоксид, водороден сулфид, азотен диоксид, хлор, амоняк и озон).
- Не поставяйте на места, където има наличие на прах или компоненти, усилващи корозията в атмосферата (например натриев хлорид и сяра), проводими метали и т.н.

## **За да избегнете опасността от задушаване, дръжте найлоновите опаковки далече от бебета и деца.**

## **Използвайте приложения захранващ кабел и го свържете към стандартния контакт за вашата страна.**

Не забравяйте, че трябва да се спазва номиналното напрежение на захранващия кабел. Ако не спазите това изискване, това може да предизвика пожар или токов удар. Захранване: 100–240 V променлив ток 50/60 Hz

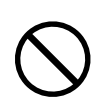

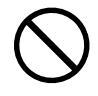

# **ПРЕДУПРЕЖДЕНИЕ**

#### **За да изключите захранващия кабел, хванете щепсела здраво и дръпнете.**

При издърпване кабелът може да се повреди и това може да доведе до пожар или токов удар.

### **Оборудването трябва да бъде свързано към заземен контакт.**

Ако не спазите това изискване, това може да предизвика пожар или токов удар.

#### **Използвайте правилното напрежение.**

- Устройството е предназначено за употреба само под определено напрежение. Свързването към друго напрежение, а не към посоченото в "Инструкциите за употреба", може да причини пожар, токов удар или повреда на оборудването.
- Захранване: 100–240 V променлив ток 50/60 Hz
- Не претоварвайте електрическата мрежа, тъй като това може да доведе до пожар или токов удар.

#### **Използвайте внимателно захранващия кабел.**

- Не поставяйте кабела под уреда или под други тежки предмети.
- Не дърпайте или връзвайте кабела.

Ако захранващият кабел се повреди, не го използвайте. Използването на повреден кабел може да причини пожар или токов удар.

## **Операторът не трябва да докосва пациента, докато се докосва до продукта.**

Този продукт не е предназначен за докосване от пациенти.

**Никога не пипайте щепсела и захранващия кабел, ако те започнат да пращят.** Докосването им може да причини токов удар.

## **За закрепване на стойката с ръка, моля, направете справка с ръководството на потребителя и инсталирайте устройството безопасно.**

Ако не го направите може устройството да остане незакрепено, което може да доведе до нараняване или до повреда на оборудването. Преди инсталация се уверете, че бюрото, стените и други обекти, за които може да е фиксирана стойката, имат необходимата механична якост. Когато устройството бъде изпуснато, моля, попитайте местния представител на EIZO за съвет. Не продължавайте да използвате повредено устройство. Използването на повредено устройство може да причини пожар или токов удар. Когато поставите отново наклонената стойка, моля, използвайте същите винтове и ги затегнете здраво.

## **Не докосвайте повреден LCD панел директно с голи ръце.**

Течният кристал, който може да изтече от панела, е отровен, ако попадне в очите или в устата. Ако част от кожата или тялото влезе в контакт с панела, моля, изплакнете обилно. Ако в резултат имате някакви физически симптоми, моля, консултирайте се с лекар.

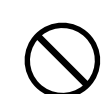

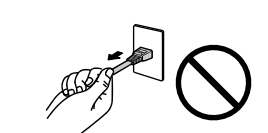

**OK** 

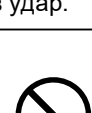

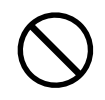

## **Бъдете внимателни при пренасяне на устройството.**

Изключете захранващия кабел и кабелите при преместване на уреда. Местенето на уреда със закачен кабел е опасно.

Може да причини нараняване.

 **ВНИМАНИЕ**

**Носете или поставяйте устройството в съответствие с точно определените методи.**

• Когато пренасяте уреда, хванете и дръжте здраво, както е показано на илюстрацията по-долу. • Мониторите с размер 30 и повече инча са тежки. Когато разопаковате и/или пренасяте монитора, непременно използвайте най-малко двама души.

Изпускането на уреда може да предизвика нараняване или да доведе до повреда на оборудването.

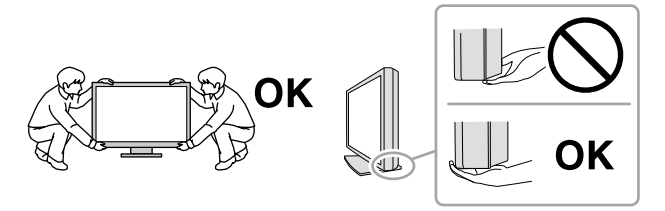

#### **Не блокирайте вентилационните отвори по корпуса.**

- Не поставяйте никакви предмети върху вентилационните отвори.
- Не инсталирайте устройството в затворено пространство.
- Не използвайте уреда легнал или наобратно.

Блокирането на вентилационните отвори предотвратява правилното движение на въздуха и може да доведе до пожар, токов удар или повреда на оборудването.

#### **Не пипайте щепсела с мокри ръце.**

Това може да доведе до токов удар.

## **Използвайте леснодостъпен контакт.**

Това ще гарантира, че можете да изключете захранващия кабел бързо в случай на проблем.

**Периодично почиствайте областта около щепсела и вентилационния отвор на монитора.** Прах, вода или мазнина по щепсела може да предизвикат пожар.

#### **Изключете уреда от контакта, преди да го почистете.**

Почистването на уреда, докато е включен в захранването, може да доведе до токов удар.

**Ако имате намерение да оставите за дълъг период устройството, без да го използвате, извадете щепсела от контакта, след като го изключите за безопасност и пестене на енергия.**

**Изхвърляйте този продукт съгласно законите в района или страната на местопребиваване.**

**За потребители на територията на ЕИП и Швейцария:**

**Всеки сериозен инцидент, възникнал във връзка с устройството, трябва да бъде съобщен на производителя и компетентния орган на държавата членка, в която се намират потребителят и/или пациентът.**

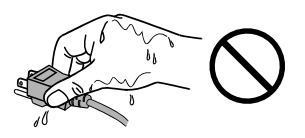

# <span id="page-6-0"></span>**Бележка за този монитор**

## **Предназначение**

Този продукт е предназначен да се използва за показване на радиологически изображения за преглед, анализ и диагностика от обучени медицински специалисти. Дисплеят не е предназначен за мамография.

#### **Внимание**

- Този продукт може да не е под гаранция за цели, различни от тези, описани в това ръководство.
- Спецификациите, отбелязани в настоящото ръководство, са приложими само когато се използват следните неща:
	- захранващите кабели, предоставени с този продукт;
	- сигналните кабели, определени от нас.
- Използвайте само допълнителни продукти, произведени или определени от нас, с този продукт.

# <span id="page-7-0"></span>**Предпазни мерки при работа**

- След продължителен период от време е възможно влошаване на характеристиките на някои компоненти (например LCD панела). Периодично проверявайте дали работят нормално.
- Когато изображението на екрана се смени, след като дълго време е показвало едно и също изображение, може да се появи сянка. Използвайте скрийнсейвъра или функцията за пестене на енергия, за да избегнете показването на едно и също изображение за продължително време. В зависимост от изображението е възможно да се появява сянка, дори и ако е било показано за съвсем кратко време. За да премахнете подобен нежелан ефект, променете изображението или изключете захранването за няколко часа.
- Отнема няколко минути качеството на изображението да достигне приемливо ниво. Моля, изчакайте няколко минути или повече, след като захранването на монитора е включено или мониторът се е възстановил от енергоспестяващ режим, след което изпълнете диагностика.
- Ако мониторът се показва продължително време, се появяват тъмни размазвания или прогаряния. За да увеличите максимално продължителността на живот на монитора, препоръчваме периодично да го изключвате.
- В зависимост от показваното изображение е възможно да се появява сянка, дори и след като е минало кратко време. Ако това възникне, възможното решение на проблема е промяна на изображението или изключване на захранването за няколко часа.
- Подсветката на LCD панела има фиксиран живот. В зависимост от начина на употреба, например при продължителни периоди без изключване, експлоатационният живот на подсветката може да бъде скъсен и да се наложи замяна. Когато екранът започне да потъмнява или да трепти, моля, свържете се с местния представител на EIZO.
- Екранът може да има дефектни пиксели или малък брой светли точки. Това се дължи на характеристики на самия панел и не е свързано с неизправност на продукта.
- Не оказвайте силен натиск върху повърхността на LCD панела или ръба на рамката, тъй като това може да доведе до неизправност на дисплея, като например появяване на белези от смущения и т.н. Ако върху повърхността на LCD панела бъде прилаган продължителен натиск, качеството на течния кристал може да се понижи, а панелът да се повреди. (Ако останат следи от натиск върху панела, оставете монитора с черен или бял екран. Симптомът може да изчезне.)
- Не драскайте и не натискайте LCD панела с остри предмети, тъй като това може да причини повреда. Не се опитвайте да го бършете с тъкани, тъй като това може да повреди панела.
- Не докосвайте вградения сензор за калибриране (интегриран преден сензор). Това би намалило точността при измерванията или би предизвикало повреда в оборудването.
- В зависимост от околната среда, измерваната от сензора за осветеност стойност може да се различава от стойността, показвана от друг прибор за измерване на осветеност.
- Когато мониторът е студен и бъде внесен в помещение, където стайната температура се покачва бързо, може да се появи кондензация по вътрешната и външната му страна. В този случай не включвайте монитора. Вместо това изчакайте кондензацията да изчезне, в противен случай може да причини повреда на монитора.

## <span id="page-8-0"></span>**За използване на монитора продължително време**

## **●Контрол на качеството**

- Качеството на изображението на мониторите се влияе от нивото на качество на входните сигнали и влошаването на характеристиките на изделието. Извършвайте ежедневни визуални проверки и периодични тестове на стабилността на работните характеристики, за да се спазват медицинските стандарти и указания за вашето приложение, и при необходимост извършвайте калибриране. Използването на софтуера RadiCS за контрол на качеството на монитора ви дава възможност да осъществявате контрол на качеството на монитора на високо ниво, в съответствие с медицинските стандарти и указания.
- Стабилизирането на работата на дисплея на монитора отнема около 15 минути (съгласно нашите условия на измерване). Моля, изчакайте 15 минути или повече, след като захранването на монитора е включено или мониторът се е възстановил от енергоспестяващ режим, преди да извършвате разни тестове за контрол на качеството, калибриране или настройка на екрана на монитора.
- Препоръчваме мониторите да са настроени на препоръчителното или на по-ниско ниво на яркост, за да се намалят промените в яркостта на екрана, причинени от продължителна употреба, както и да се съхрани стабилността на яркостта.
- За напасване на резултатите от измерванията на вградения сензор за калибриране (интегриран преден сензор) с тези от EIZO външен сензор (сензор UX1 или UX2), който се продава отделно, извършвайте корелация между интегрирания преден сензор и външния сензор с използване на RadiCS / RadiCS LE. Периодично извършваната корелация ви дава възможност да поддържате точността на измерванията с интегрирания преден сензор на ниво, еквивалентно на това на външния сензор.

#### **Внимание**

• Състоянието на дисплея на монитора може да се промени неочаквано поради грешка по време на работа или неочаквана промяна на настройки. След настройката на екрана на монитора се препоръчва работа със заключени бутони за управлението му. За информация относно начина на употреба вижте ръководството за инсталиране (на CD-ROM).

## <span id="page-9-0"></span>**●Почистване**

Периодичното почистване е препоръчително, за да се запази мониторът да изглежда като нов и да се удължи животът му.

Внимателно забършете с мека кърпа събралия се прах по повърхността на шкафа или панела, напоена в малко вода или някой от химическите препарати, посочени по-долу.

### **Химически вещества, които могат да се използват за почистване**

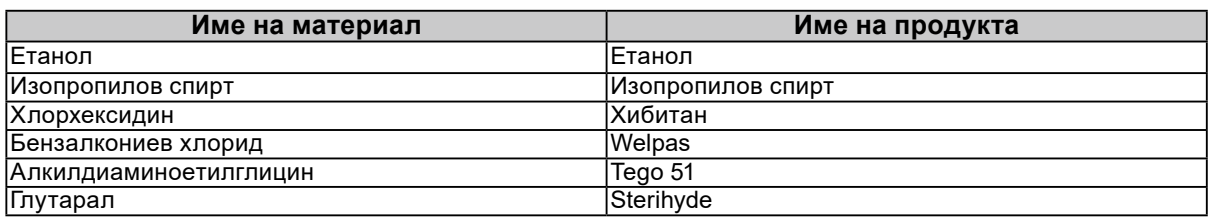

### **Внимание**

- Не използвайте химически вещества често. Химикали, като алкохол и антисептичен разтвор, може да причинят гланциране, потъмняване и избледняване на корпуса или на панела, а също и влошаване на качеството на изображението.
- Никога не използвайте разредител, бензин, восък и абразивни препарати, които могат да повредят корпуса на монитора или панела.

• Не позволявайте химически вещества да влизат в пряк контакт с монитора.

#### **Бележка**

• Препоръчва се използването на ScreenCleaner (може да бъде доставен допълнително) за почистване на корпуса и повърхността на LCD панела.

## **За да използвате монитора удобно**

- Взирането в монитора продължително време измаря очите. Почивайте по 10 минути на всеки час.
- Гледайте към екрана от достатъчно голямо разстояние и под правилен ъгъл.

# **CЪДЪРЖАНИЕ**

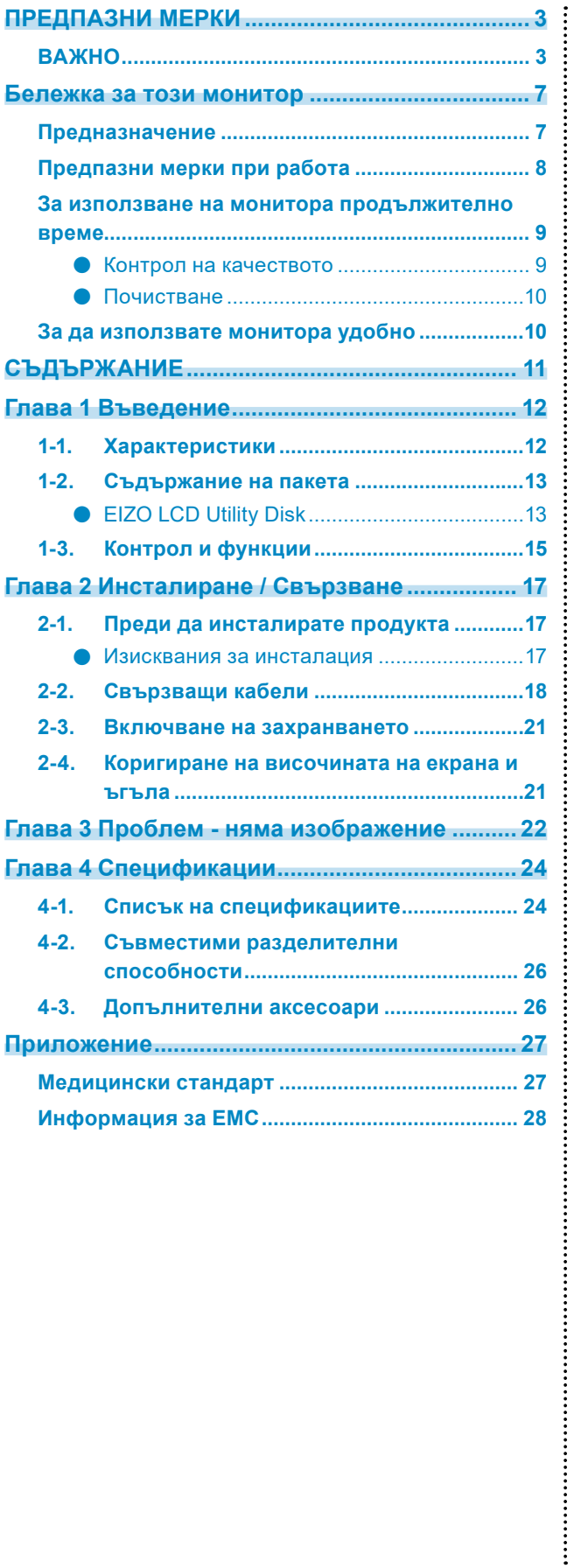

# <span id="page-11-0"></span>**Глава 1 Въведение**

Благодарим Ви, че избрахте цветния LCD монитор на EIZO.

# **1-1. Характеристики**

### **● Хибриден монохромен и цветен дисплей**

Когато функцията Hybrid Gamma PXL е разрешена, този продукт автоматично различава монохромните и цветните части в едно и също изображение на нивото на пиксели, и съответно ги показва с оптимални градации.

## **● Лесно опроводяване**

Освен терминала за входящ сигнал към DisplayPort, предвиден е и терминал за изходящ сигнал.

От терминала за изходящ сигнал ( $\mathbf{P}$ ) е възможно извеждане на сигнал към друг монитор.

## **● Поддръжка за функционалност PinP**

Разполага с функционалност PinP (Картина в картина), която може да бъде използвана за едновременно възпроизвеждане на различен от основния видео сигнал в под-прозорец. Под-прозорецът PinP може да бъде показван или скриван, в зависимост от желанието на потребителя.

### **● Конструкцията води до икономия на място**

Мониторът има два USB порта във възходяща посока. Можете да работите с два компютъра като използвате един комплект USB устройства (мишка, клавиатура и др.) чрез превключване между двата компютъра.

### **● Работа с монитора от мишката и клавиатура**

С помощта на софтуера за контрол на качеството RadiCS / RadiCS LE можете да извършвате следните дейности с монитора като използвате мишката и клавиатура:

- Превключване на режими CAL Switch
- Превключване на входни сигнали.
- Функция, която присвоява който и да било режим на CAL Switch (Ключ за калибриране) на част от екрана и показва изображение (Point-and-Focus)
- Показване или скриване на под-прозореца PinP (Hide-and-Seek)
- Превключване на компютрите за работа с USB устройства (Switch-and-Go)

#### **Бележка**

• Софтуерът RadiCS / RadiCS LE ви дава възможност да показвате или скривате под-прозореца PinP и едновременно да превключвате компютъра, използван при работата на USB устройствата. За повече информация за процедурата за конфигуриране направете справка с ръководството за потребителя на RadiCS / RadiCS LE.

### <span id="page-12-0"></span>**● Контрол на качеството**

- Мониторът има вграден сензор за калибриране (интегриран преден сензор). Този сензор позволява на монитора да извършва калибриране (SelfCalibration (самостоятелно калибриране)) и проверка на нивата на сивото независимо.
- Чрез RadiCS LE към монитора можете да контролирате историята, свързана с монитора, както и целевия и изпълнения графици за самостоятелно калибриране.
- Софтуерът RadiCS за контрол на качеството на монитора ви дава възможност да осъществявате контрол на качеството на монитора в съответствие с медицинските стандарти/указания.

# **1-2. Съдържание на пакета**

Уверете се, че всеки от следните елементи е наличен в опаковъчната кутия. В случай на липса или повреда на който и да било от тях се свържете с вашия доставчик или с местния представител на EIZO, посочени в приложения списък.

#### **Бележка**

- Препоръчва се да запазите опаковъчната кутия и материалите за опаковане, така че да е възможно използването им при преместване или транспортиране на този продукт.
	- Монитор
	- Захранващ кабел

- Кабел за цифрови сигнали: PP300 x 2 DisplayPort - DisplayPort
	- $\mathbb{F}[\overline{\mathbb{N}}]$   $\longrightarrow$   $\mathbb{F}[\overline{\mathbb{N}}]$
- USB кабел: UU300 x 2  $\begin{picture}(100,10) \put(0,0){\line(1,0){10}} \put(10,0){\line(1,0){10}} \put(10,0){\line(1,0){10}} \put(10,0){\line(1,0){10}} \put(10,0){\line(1,0){10}} \put(10,0){\line(1,0){10}} \put(10,0){\line(1,0){10}} \put(10,0){\line(1,0){10}} \put(10,0){\line(1,0){10}} \put(10,0){\line(1,0){10}} \put(10,0){\line(1,0){10}} \put(10,0){\line($
- EIZO LCD Utility Disk (CD-ROM)
- Instructions for Use (Инструкции за употреба)

## **●EIZO LCD Utility Disk**

Дискът (CD-ROM) съдържа следното. Вижте Readme.txt на диска за процедурите по стартиране на софтуера или за достъп до файлове.

- Файл Readme.txt
- Софтуер за контрол на качеството на монитора RadiCS LE (за Windows)
- Ръководство на потребителя
	- Ръководство за инсталиране на монитора

Ръководство на потребителя на RadiCS LE

• Габаритни размери

## **RadiCS LE**

RadiCS LE ви предоставя възможност да извършвате следните операции за контрол на качеството и управление на монитора. За повече информация за софтуера или процедурите за конфигуриране направете справка с ръководството за потребителя на RadiCS LE.

### **Контрол на качеството**

- Извършване на калибриране
- Показване на резултатите от теста в списък и създаване на отчет за теста
- Задаване на цел за самостоятелно калибриране и график за изпълнение

## **Работа с монитора**

- Превключване на режими CAL Switch
- Превключване на входни сигнали.
- Функция, която присвоява който и да било режим на CAL Switch (Ключ за калибриране) на част от екрана и показва изображение (Point-and-Focus)
- Показване или скриване на под-прозореца PinP (Hide-and-Seek)
- Превключване на компютрите за работа с USB устройства (Switch-and-Go)
- Влизане в режим на пестене на енергия (Backlight Saver)

#### **Внимание**

• Спецификации на RadiCS LE подлежат на промяна без предизвестие. Най-новата версия на RadiCS LE е налична за сваляне от нашия сайт:<http://www.eizoglobal.com>

## **Използване на RadiCS LE**

За информация относно инсталирането и използването на RadiCS LE направете справка с ръководството за потребителя на RadiCS LE (върху CD-ROM).

Когато използвате RadiCS LE, свържете монитора към вашия компютър с помощта на доставения USB кабел. За допълнителна информация за начина на свързване на монитора вижте ["2-2. Свързващи кабели" \(страница 18\)](#page-17-1).

# <span id="page-14-0"></span>**1-3. Контрол и функции**

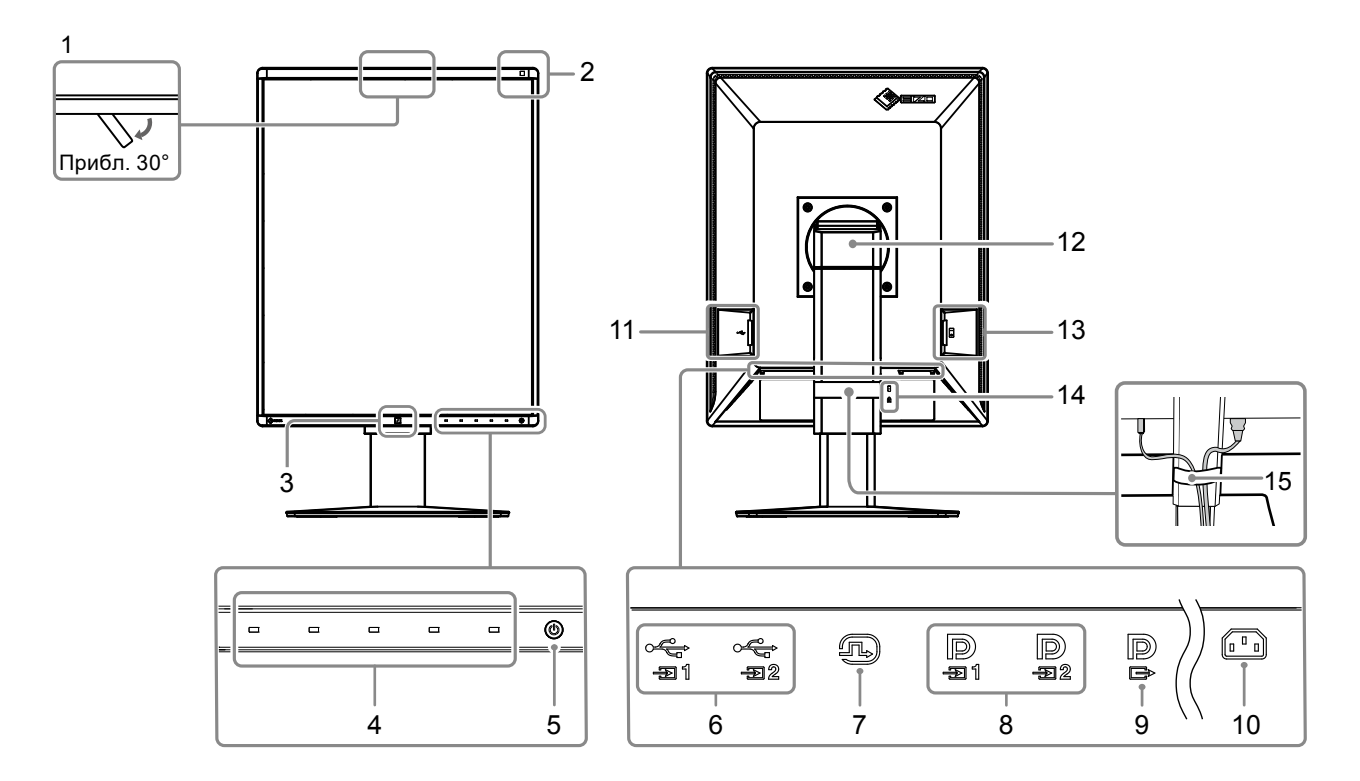

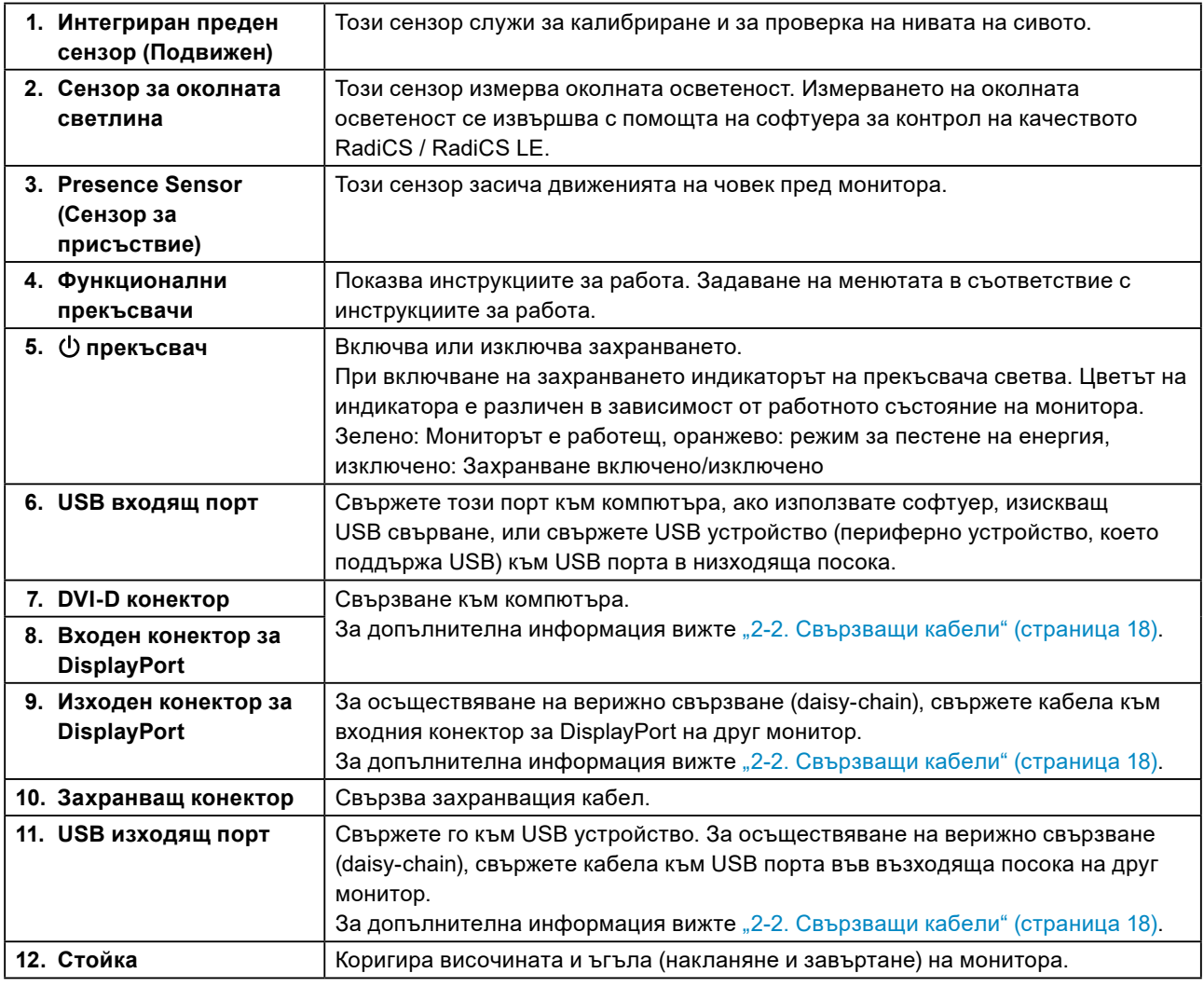

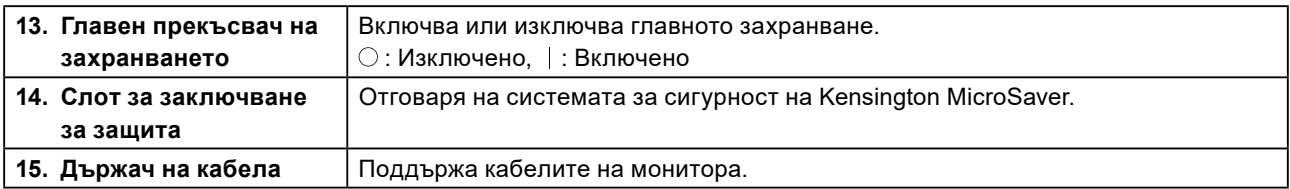

# <span id="page-16-0"></span>**Глава 2 Инсталиране / Свързване**

# **2-1. Преди да инсталирате продукта**

Внимателно прочетете раздел ["ПРЕДПАЗНИ МЕРКИ" \(страница 3\)](#page-2-1) и винаги спазвайте описаните там инструкции.

Ако поставите продукта върху маса с лаково покритие, съществува риск цветното покритие да полепне отдолу на стойката

поради структурата на каучука. Преди употреба огледайте повърхността на масата.

## **●Изисквания за инсталация**

Ако инсталирате монитора в шкаф, се уверете, че от двете му страни, отзад и отпред на монитора оставяте достатъчно пространство.

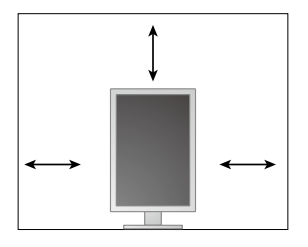

**Внимание**

• Поставете монитора така, че да не се допускат светлинни смущения по екрана.

# <span id="page-17-0"></span>**2-2. Свързващи кабели**

#### <span id="page-17-1"></span>**Внимание**

• Проверете дали мониторът и компютърът са изключени.

• Когато заменяте текущия монитор с този монитор, преди да осъществите връзка с компютъра, вижте ["4-](#page-25-1) [2. Съвместими разделителни способности" \(страница 26\)](#page-25-1) за промяна на настройките на компютъра

на разделителната способност и честотата на вертикално сканиране на такива, които са налице за този монитор.

## **1. Вдигнете екрана на монитора до най-високото му положение.**

## **2.Завъртете екрана на монитора на 90˚ по посока на часовниковата стрелка.**

Мониторът е инсталиран преди доставката с ориентация в пейзажно разположение.

## **3. Свържете сигналните кабели.**

Проверете формите на конекторите и свържете кабелите. След като свържете DVI кабела, затегнете винтовете на конекторите, за да го закрепите.

#### **Внимание**

- Мониторът има два вида конектори за DisplayPort: входни и изходни. Когато свързвате монитора към компютър, свържете кабела към входния конектор.
- Когато се използва верижно свързване (daisy-chain), свържете кабела към входния конектор  $\mathbf{P}$
- Когато го свързвате към няколко компютъра, превключвайте входния сигнал. За подробности вижте ръководството за инсталиране (на CD-ROM).

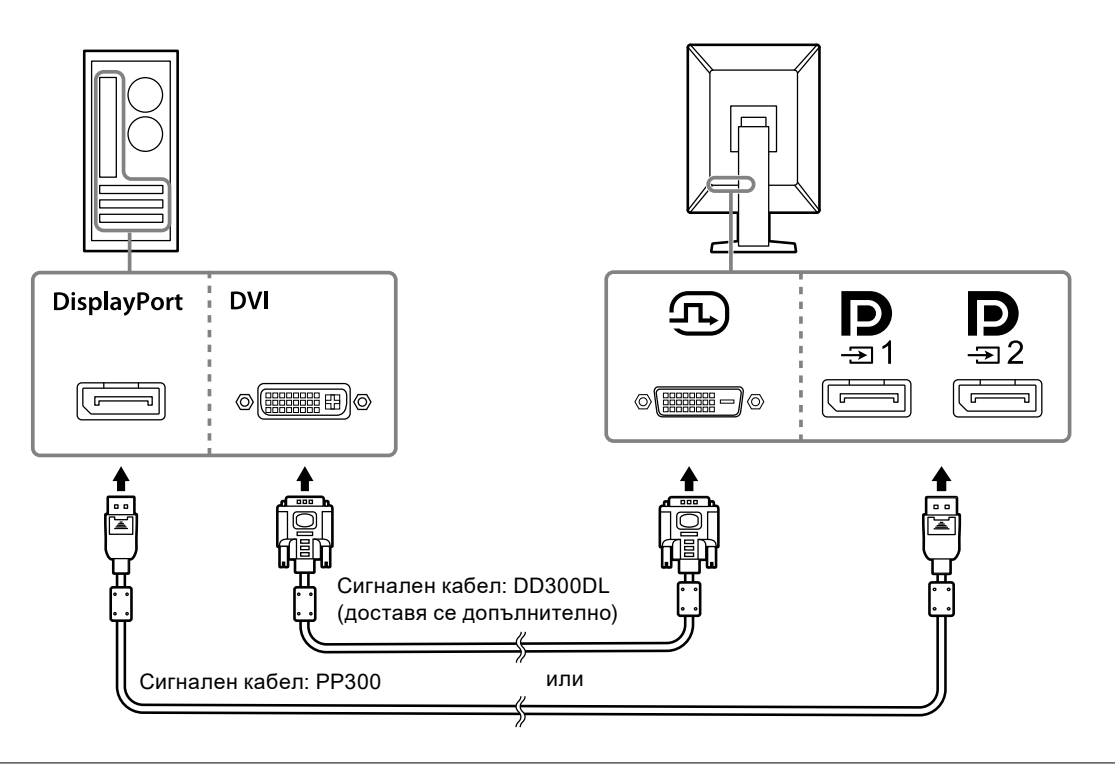

#### **Бележка**

- В случай на затруднение при поставяне на кабелите, коригирайте ъгъла на екрана на монитора.
- При възпроизвеждане на сигнал от DisplayPort 1 ( $\mathbf{D}$ ) или DisplayPort 2 ( $\mathbf{D}$ ), има наличен под-
- прозорец PinP. За подробности вижте ръководството за инсталиране (на CD-ROM).

Сигналният вход към  $\mathbf{D}_{n}$ представлява изход към друг монитор.

#### **Внимание**

- Посетете уеб сайта на EIZO относно информация за мониторите и графичните платки, които могат да се използват за верижно свързване тип daisy-chain: <http://www.eizoglobal.com>
- Когато се използва верижно свързване (daisy-chain), свържете кабела към входния конектор  $\mathbf{P}$ .
- За осъществяване на верижно свързване (daisy-chain) е необходимо да изберете "Signal Format" -"DisplayPort 1" в меню Administrator Settings (Настройки на администратора) и да зададете "Version" на "1.2". За подробности вижте ръководството за инсталиране (на CD-ROM).
- Свалете капачето на  $\mathbf{P}$  преди да свържете сигналния кабел.

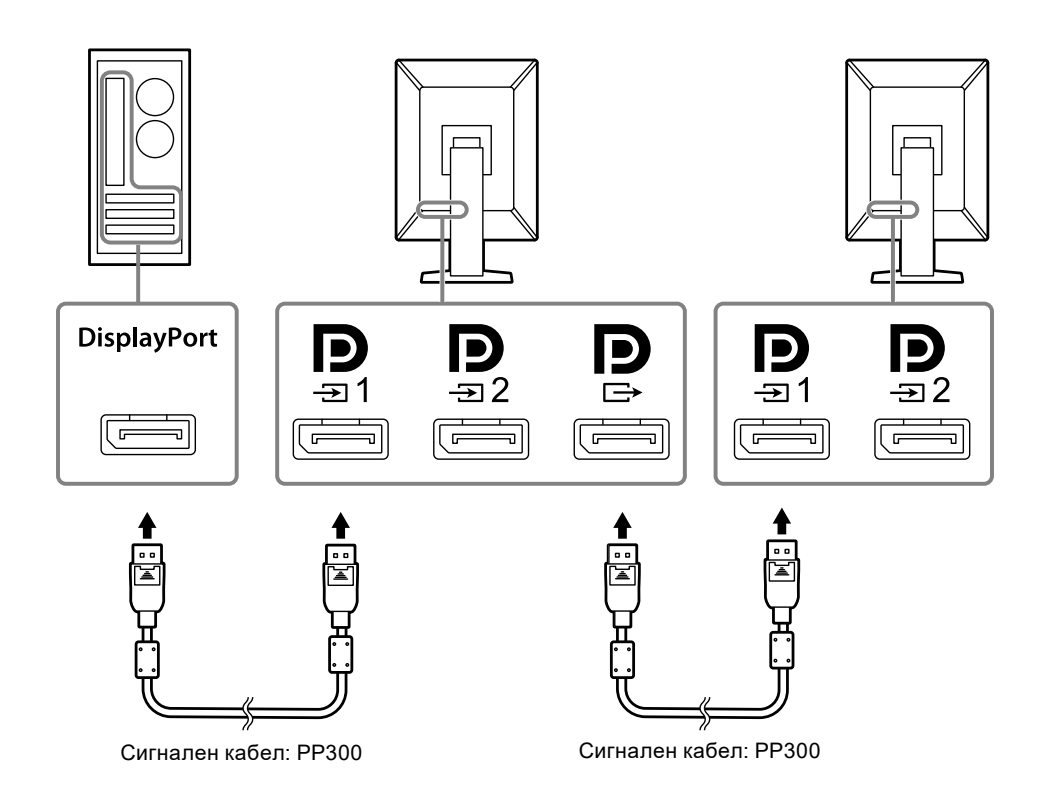

## **4. Включете захранващия кабел към контакта и захранващия конектор за монитора.**

Вкарвайте захранващия кабел докрай в монитора.

**5. Когато използвате RadiCS / RadiCS LE или свързвате USB устройство (периферно устройство, което поддържа USB) към монитора, свържете USB кабела към USB порта на монитора във възходяща посока и компютъра.**

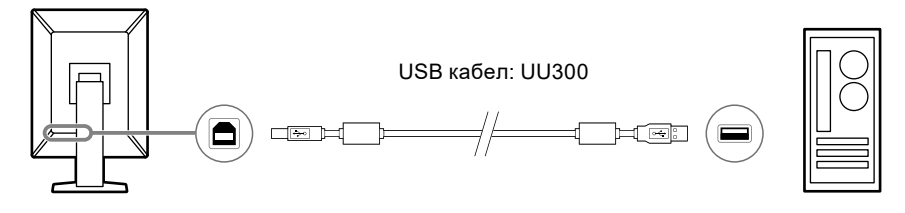

## **Внимание**

- Когато свързвате монитора към компютър, където е инсталиран RadiCS / RadiCS LE, свържете кабела към  $\frac{1}{21}$ 1
- Свалете капачето, преди да използвате  $\frac{1}{22}$

#### **Бележка**

- Превключване между компютри, които използват USB устройства, може да се извърши чрез свързване на два компютъра към два монитора, както е показано на следната фигура.
- За подробности относно превключването между компютрите, които използват USB устройства, вижте ръководството за инсталиране (на CD-ROM).

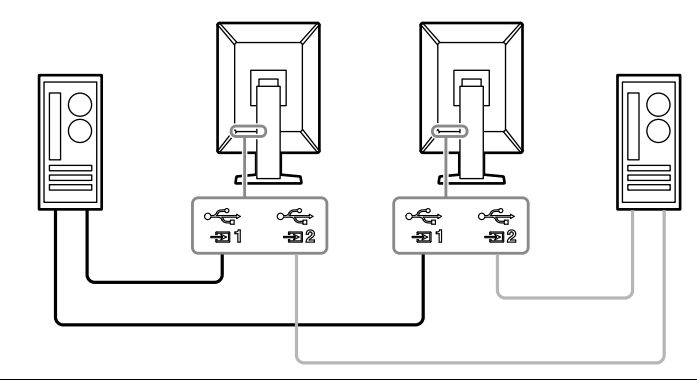

# <span id="page-20-0"></span>**2-3. Включване на захранването**

## **1.** Докоснете  $\circ$ ), за да включите захранването на монитора.

Индикаторът на прекъсвача на захранването на монитора ще светне в зелено.

Ако индикаторът не светне, вижте ["Глава 3 Проблем - няма изображение" \(страница 22\)](#page-21-1).

#### **Бележка**

• За да откриете мястото на прекъсвача на захранването, когато мониторът е изключен, докоснете който и да е от бутоните до  $\bigcup$ , за да накарате индикаторът на  $\bigcup$  да мига.

## **2. Включете компютъра.**

Появява се изображението на екрана.

Ако не се появи изображение, вижте ["Глава 3 Проблем - няма изображение" \(страница 22\)](#page-21-1) за допълнителните указания.

#### **Внимание**

• За максимално пестене на енергия е препоръчително да изключите от бутона за включване. Когато не използвате монитора, можете да изключите главното захранване или да извадите щепсела, така че захранването да бъде напълно изключено.

#### **Бележка**

- За сведете до минимум скъсяването на експлоатационния живот на монитора в резултат на влошаване на яркостта, както и за намаляване на консумацията на ток, правете следното:
- Използвайте функцията за пестене на енергия на компютъра или монитора.
- Изключвайте монитора, след като го използвате.

## **2-4. Коригиране на височината на екрана и ъгъла**

Задръжте левия и десния край на монитора с две ръце и настройте височината на екрана, наклонете и завъртете екрана за създаване на най-добри условия за работа.

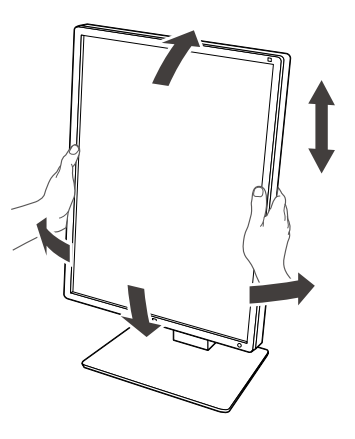

#### **Внимание**

- След приключване на настройката проверете дали кабелите са свързани правилно.
- След настройка на височината и ъгъла, прокарайте кабелите през държача за кабели.

# <span id="page-21-0"></span>**Глава 3 Проблем - няма изображение**

<span id="page-21-1"></span>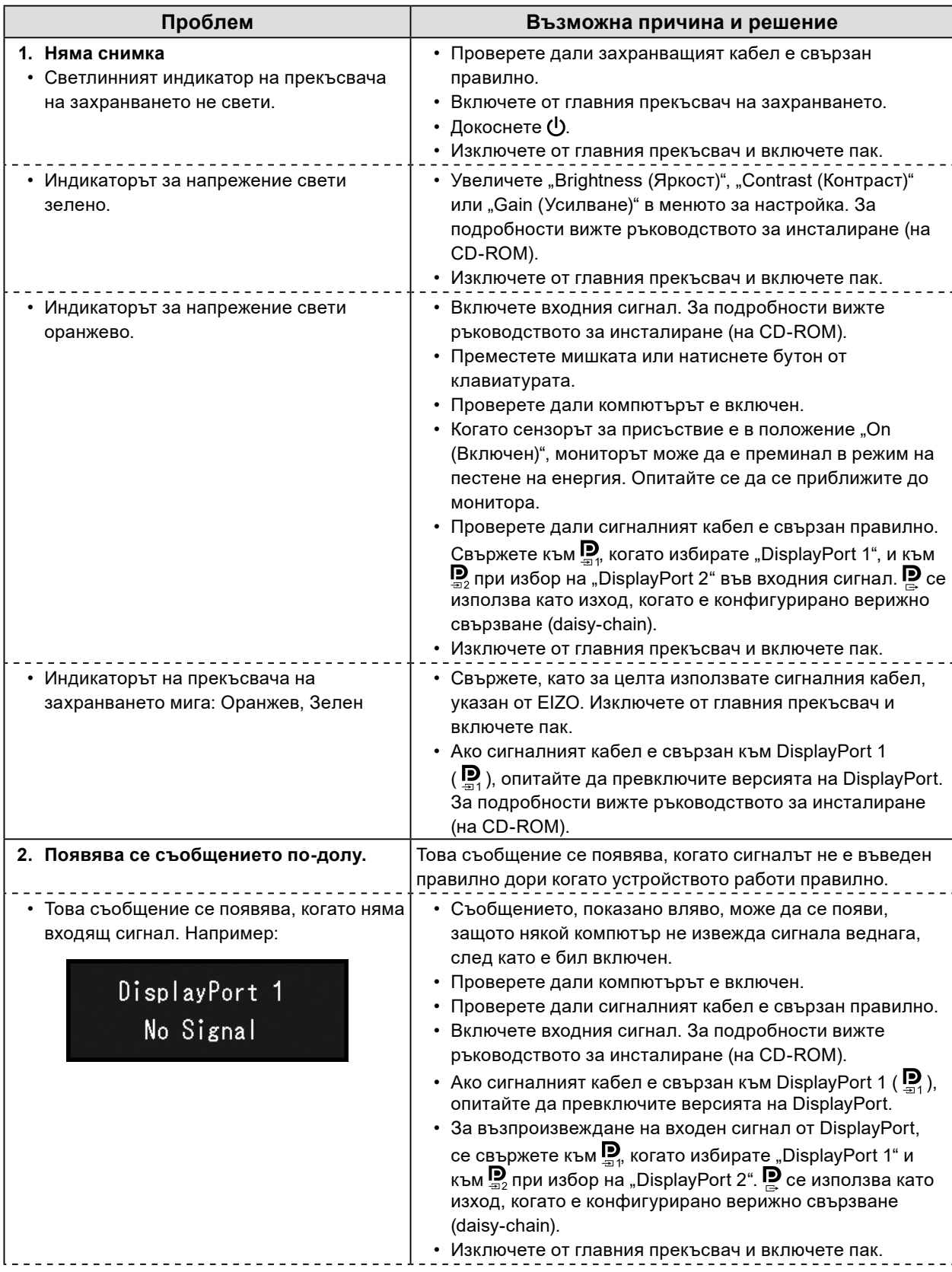

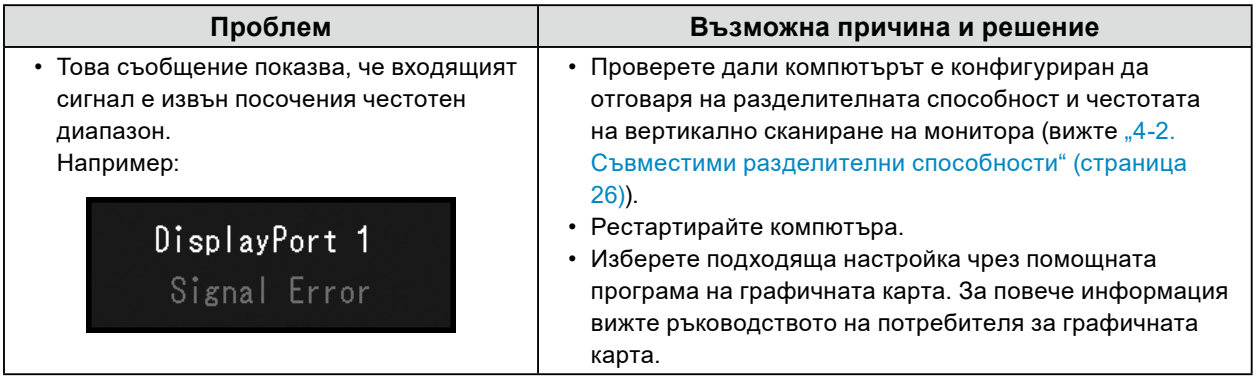

# <span id="page-23-0"></span>**4-1. Списък на спецификациите**

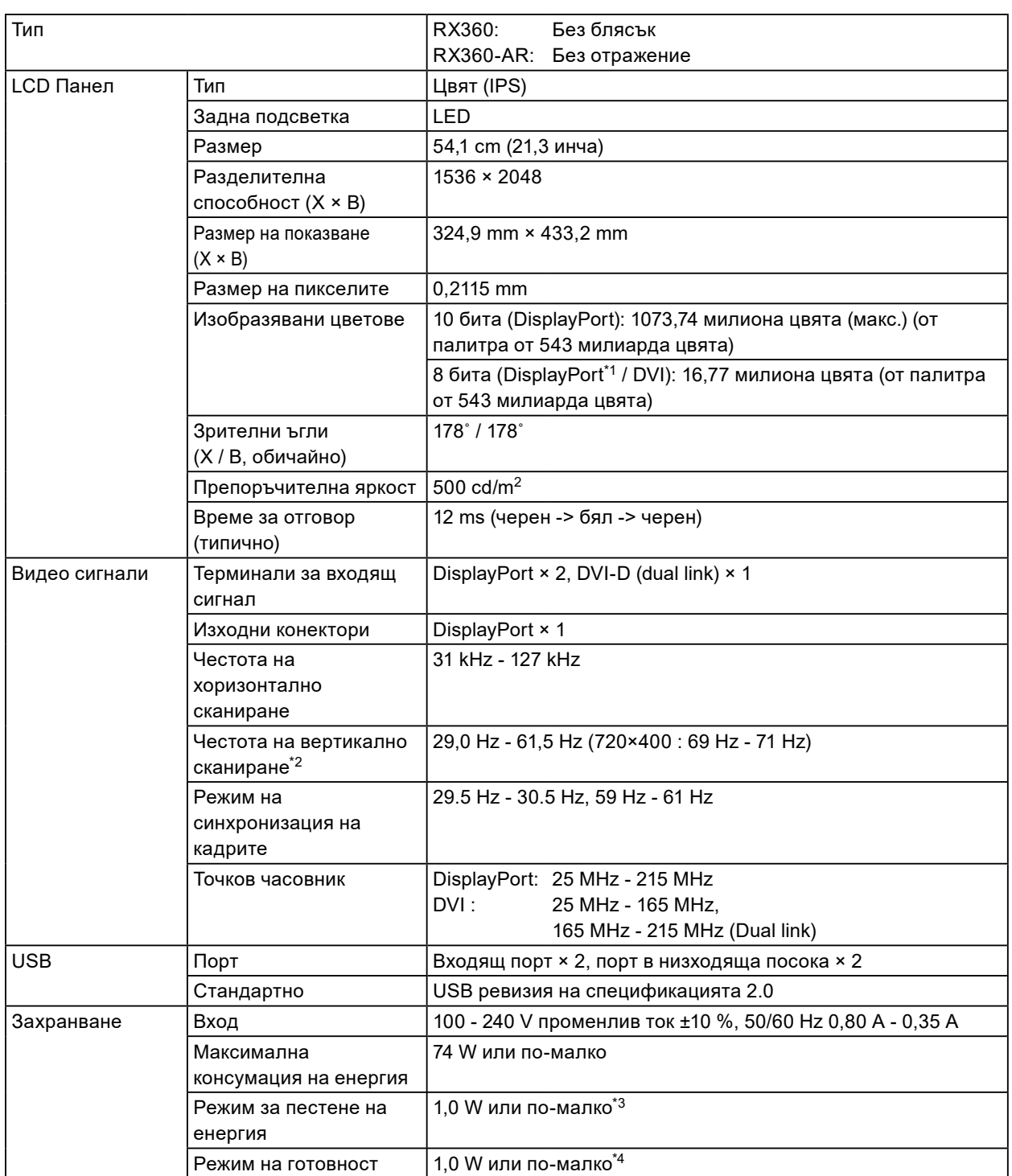

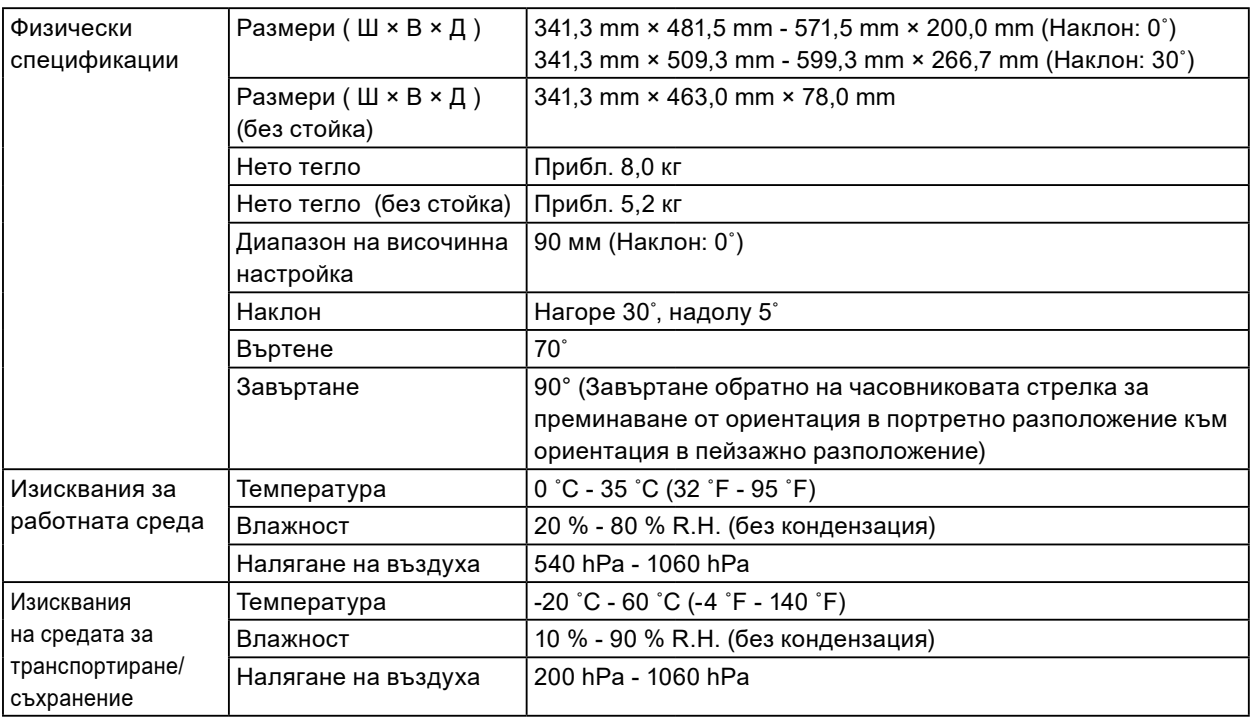

\*1 Когато има показан под-прозорец PinP

\*2 Поддържаната честота на вертикално сканиране може да варира в зависимост от разделителната способност. За допълнителна информация вижте "4-2. Съвместими разделителни способности" [\(страница 26\).](#page-25-1)

\*3 Ако се използва вход DisplayPort 1, USB портът във възходяща посока не е свързан, "Power Save": "High", "DP Power Save" e: "On", "Signal Format" - "DisplayPort 1" - "Version": "1.1", "Auto Input Detection": "Off", няма свързан външен товар

\*4 Когато няма свързан USB порт във възходяща посока, "DP Power Save" e: "On", "Signal Format" -"DisplayPort 1" - "Version": "1.1", няма свързан външен товар

# <span id="page-25-0"></span>**4-2. Съвместими разделителни способности**

<span id="page-25-1"></span>Мониторът поддържа следните разделителни способности. За информация относно съвместимите разделителни способности на под-прозореца PinP, вижте ръководството за инсталиране.

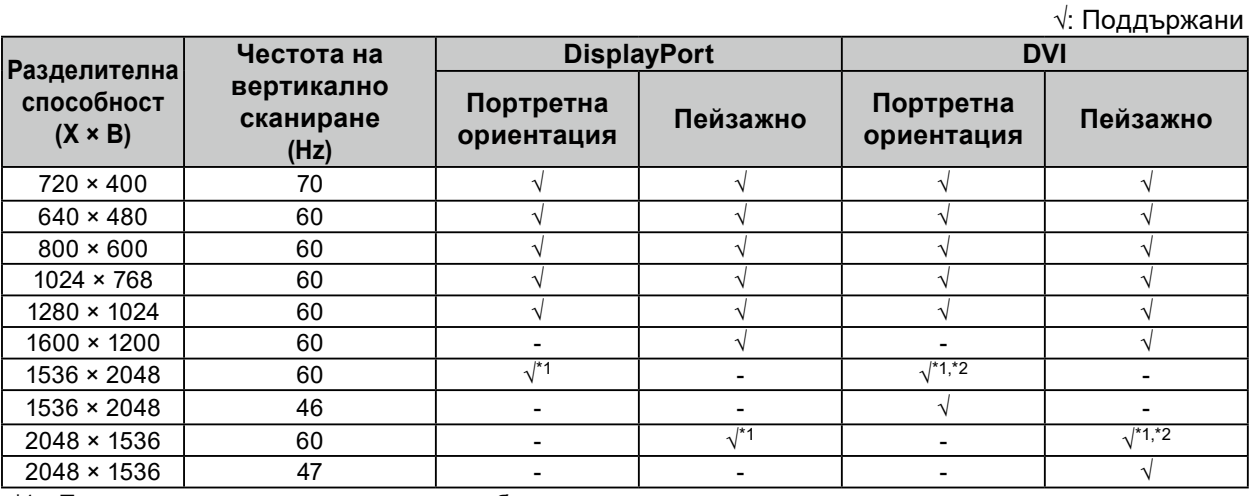

\*1 Препоръчителна разделителна способност

\*2 В зависимост от използвания компютър е възможно честотата на вертикално сканиране от 60 Hz да не бъде достъпна. В този случай опитайте да промените DVI "Preferred Refresh Rate". За подробности вижте ръководството за инсталиране.

# **4-3. Допълнителни аксесоари**

Следните аксесоари се доставят отделно.

За актуална информация относно аксесоарите и информация за допълнително доставяните като опция най-нови съвместими графични карти вижте нашия уеб сайт.<http://www.eizoglobal.com>

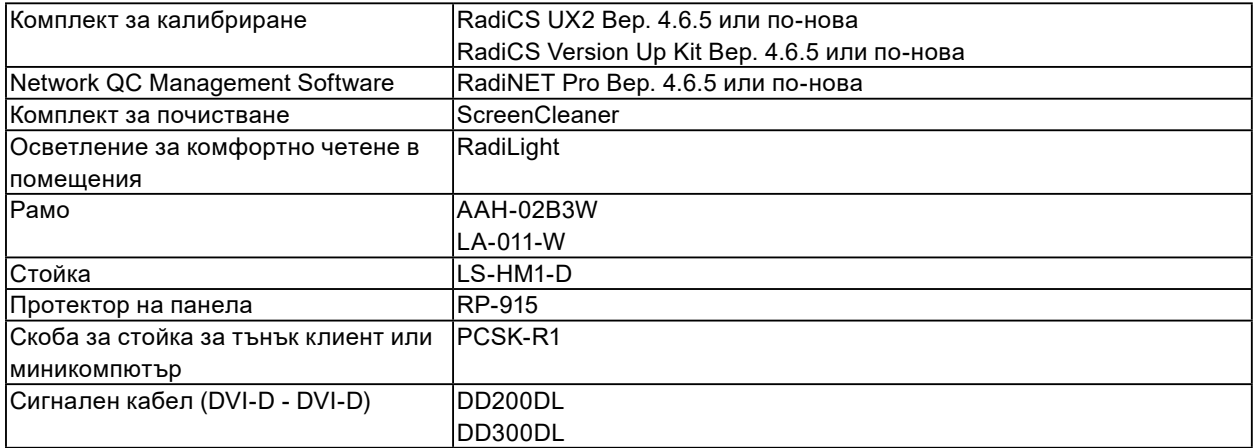

# <span id="page-26-0"></span>**Приложение**

## **Медицински стандарт**

- Трябва да бъде гарантирано, че крайната система е в съответствие с изискването на IEC60601-1-1.
- Захранващото оборудване може да излъчва електромагнитни вълни, които могат да повлияят, ограничат или да доведат до повреда на монитора. Инсталирайте оборудването в контролирана среда, където подобни ефекти ще бъдат избегнати.

## **Класификация на оборудването**

- Вид защита срещу токов удар: Клас I
- EMC клас: EN60601-1-2:2015 Група1 Клас B
- Класификация на медицинското изделие (ЕС): Клас I
- Режим на работа: Постоянен
- IP Клас: IPX0

# <span id="page-27-0"></span>**Информация за EMC**

Серията продукти RadiForce предоставя подходящи работни характеристики за показване на изображения.

## **Среда за използване по предназначение**

Серията продукти RadiForce е предназначена за използване в заведения за медицински услуги като клиники и болници.

Следните места не са подходящи за използване на серията продукти RadiForce:

- Домашна среда за за медицински услуги
- В близост до радиочестотно хирургическо оборудване като електрохирургически ножове
- В близост до терапевтично оборудване, работещо на къси вълни.
- Екранирани за радиочестоти помещения за медицински системи за МРТ
- В екранирани места за специализирани приложения
- Монтирани в автомобили, включително в коли за бърза помощ.
- Други специализирани места

# **ПРЕДУПРЕЖДЕНИЕ**

**Продуктите от серията RadiForce изискват специални предпазни мерки в отношение на ЕМС и се нуждаят от инсталиране. Трябва внимателно да прочетете информацията за ЕМС и раздела "ПРЕДПАЗНИ МЕРКИ" в този документ, както и да спазвате следните указания, когато инсталирате и работите с продукта.**

**Продуктите от серията RadiForce не трябва да се използват в близост до или върху друго оборудване. Ако се налага използване в близост до или върху друго оборудване, уредите или системата трябва да се наблюдават, за да се потвърди нормалната им работа в конфигурацията, в която ще бъдат използвани.**

**Когато се използва портативно радиочестотно оборудване, дръжте го на 30 cm (12 инча) или по-далече от която и да било част, включително кабелите на продукти от серията RadiForce. В противен случай може да се стигне до влошаване на работните характеристики на оборудването.**

**Всеки, който свързва допълнително оборудване към входящия или изходния сигнал, като конфигурира медицинска система, носи отговорност за това системата да отговаря на изискванията на IEC/EN60601-1-2.**

**Непременно използвайте кабелите, доставени с този продукт, или кабели, специфицирани от EIZO. Използването на кабели, различни от специфицираните или предоставените от EIZO за това оборудване, може да предизвика увеличени електромагнитни емисии или намалена електромагнитна устойчивост на това оборудване, както и неправилното му функциониране.**

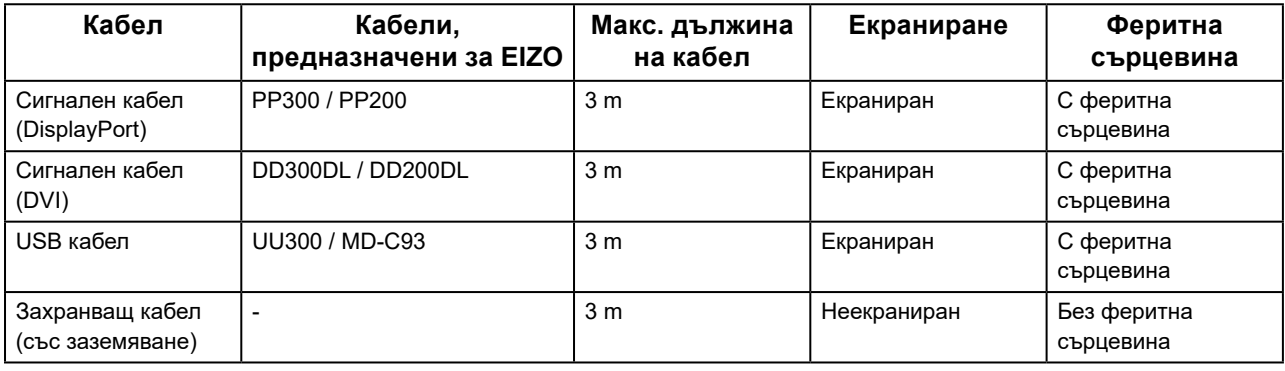

## **Технически спецификации**

### **Електромагнитни емисии**

Продуктите от серията RadiForce са предназначени за използване в електромагнитната среда, посочена подолу. Клиентът или потребителят на продукт от серията RadiForce трябва да се увери, че тя се използва в такава среда.

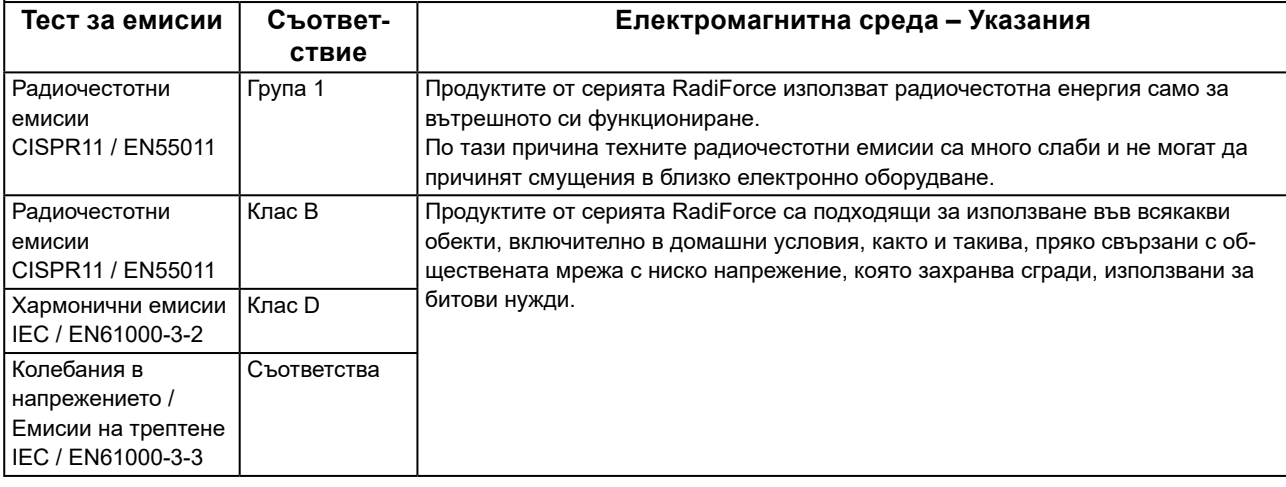

### **Електромагнитна устойчивост**

Серията продукти RadiForce са били тествани при следните съвместими нива в съответствие с изискванията за тестване на професионална среда за професионални медицински заведения, специфицирани в IEC / EN60601-1-2.

Клиентите и потребителите на продукти от серията RadiForce трябва да гарантират, че изделията от серията RadiForce се използват в следната среда:

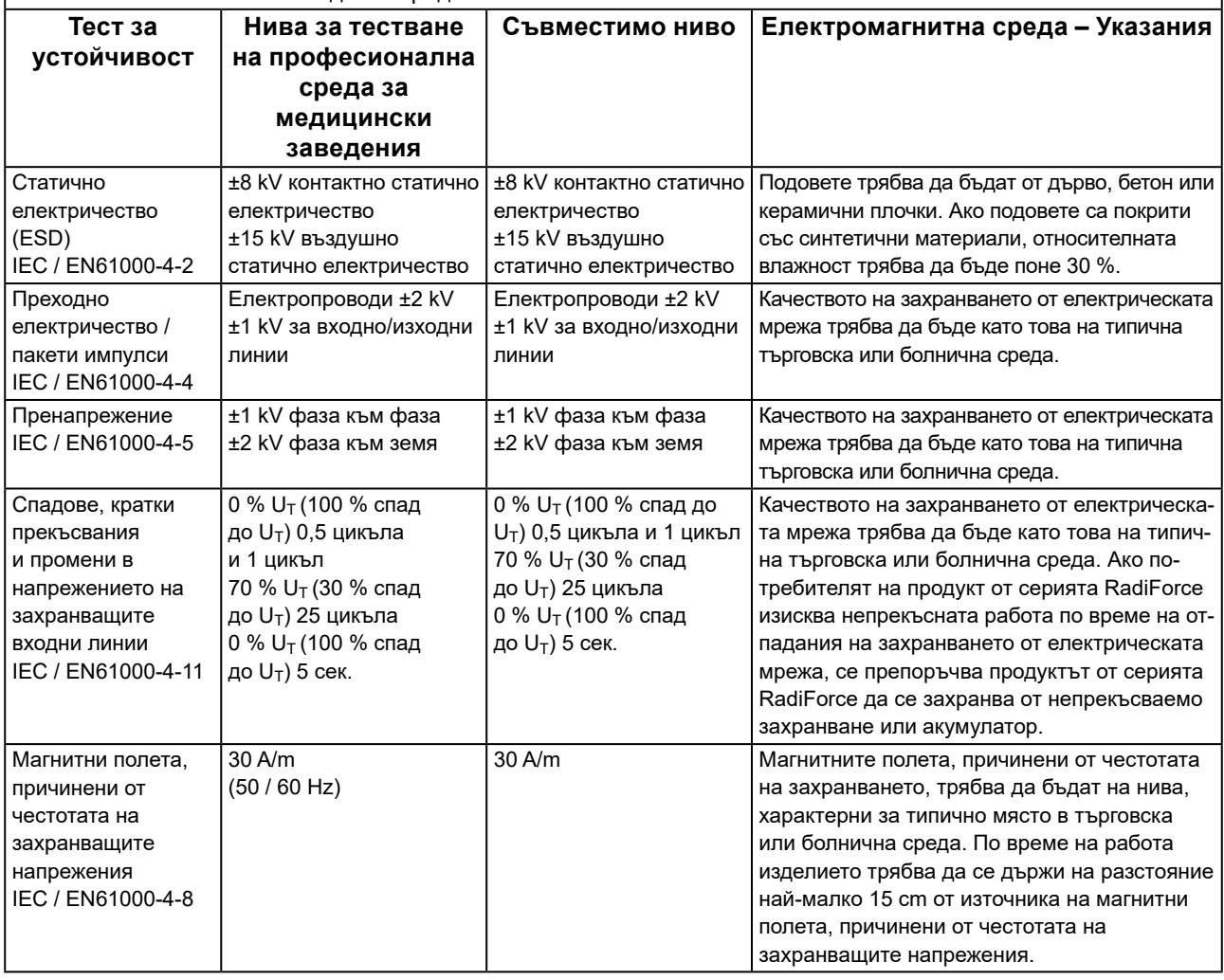

## **Електромагнитна устойчивост**

Серията продукти RadiForce са били тествани при следните съвместими нива в съответствие с изискванията за тестване на професионална среда за професионални медицински заведения, специфицирани в IEC / EN60601-1-2. Клиентите и потребителите на продукти от серията RadiForce трябва да гарантират, че изделията от серията RadiForce се използват в следната среда:

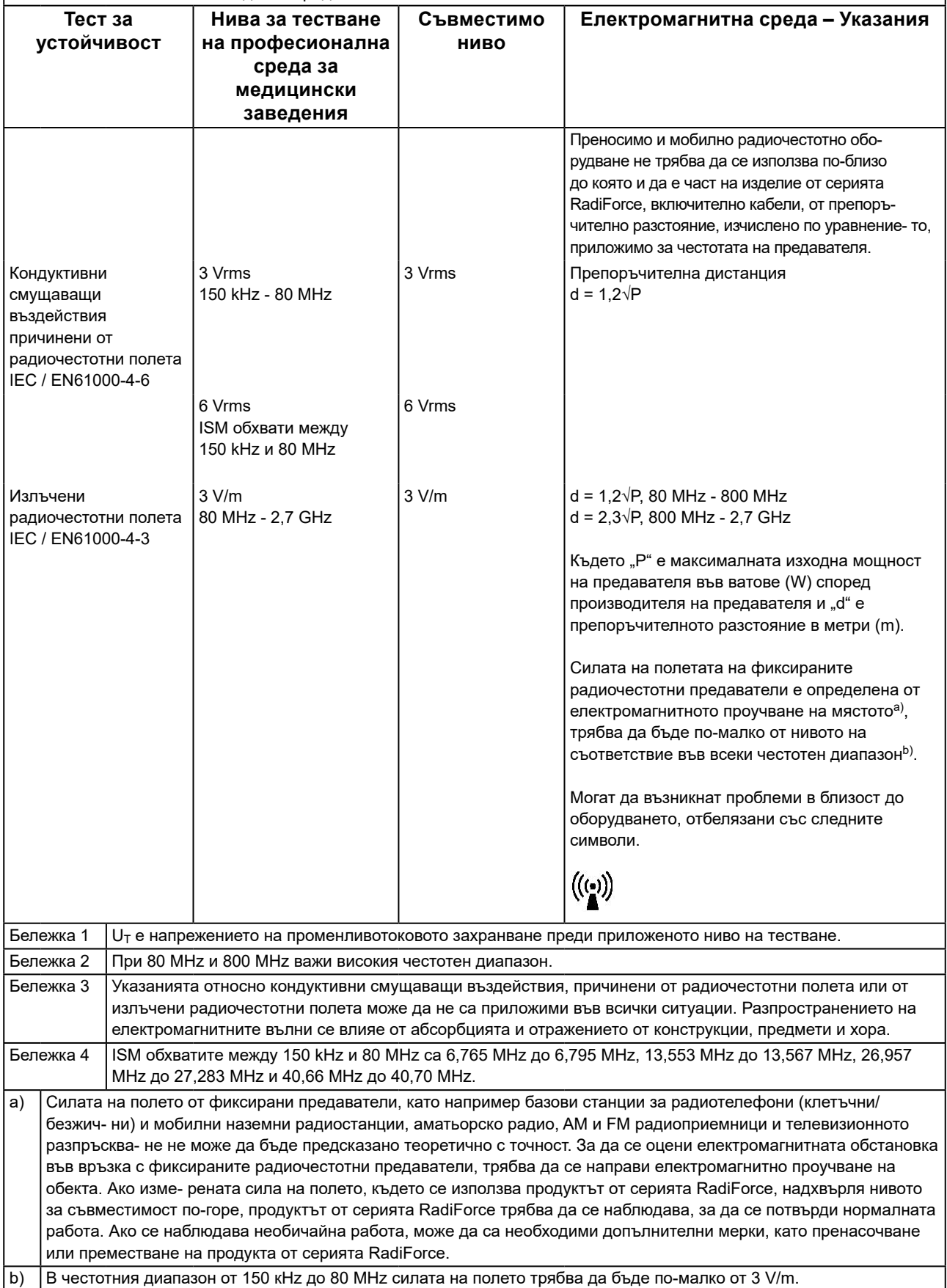

#### **Препоръчително е отдалечаването между преносимото или мобилно радиочестотно комуникационно оборудване и продукта от серията RadiForce**

Продуктът от серията RadiForce е предназначен за използване в електромагнитна среда, в която излъчваните радиочестотни смущения се контролират. Клиентът или потребителят на продукта от серията RadiForce може да помогне за предотвратяването на електромагнитните смущения, като поддържа минимално разстояние между преносимото и мобилно радиочестотно оборудване (предавателите) и продукти от серията RadiForce.

Устойчивостта срещу въздействия от полетата от следните близко разположени видове безжично радиочестотно комуникационно оборудване е била потвърдена:

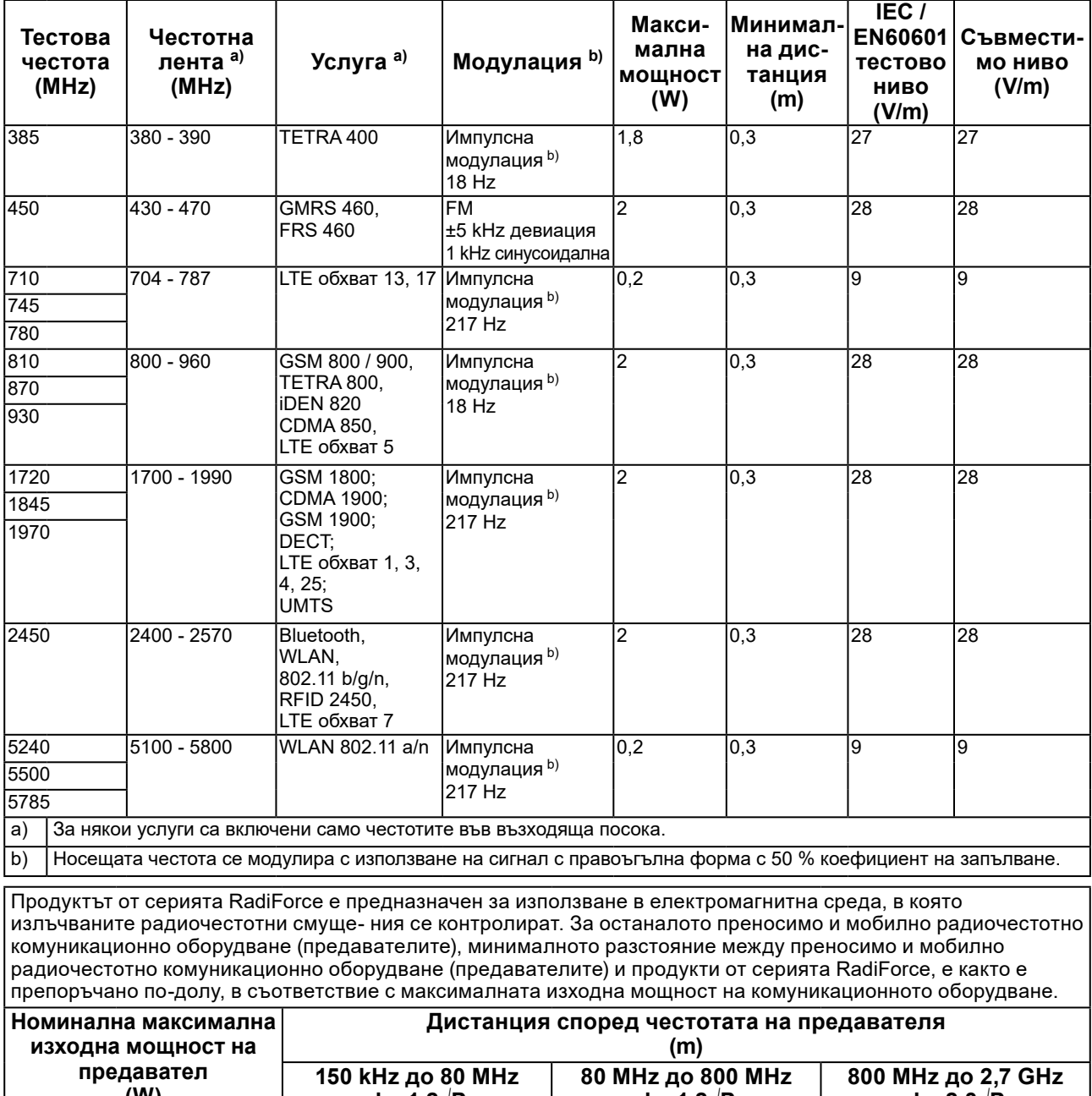

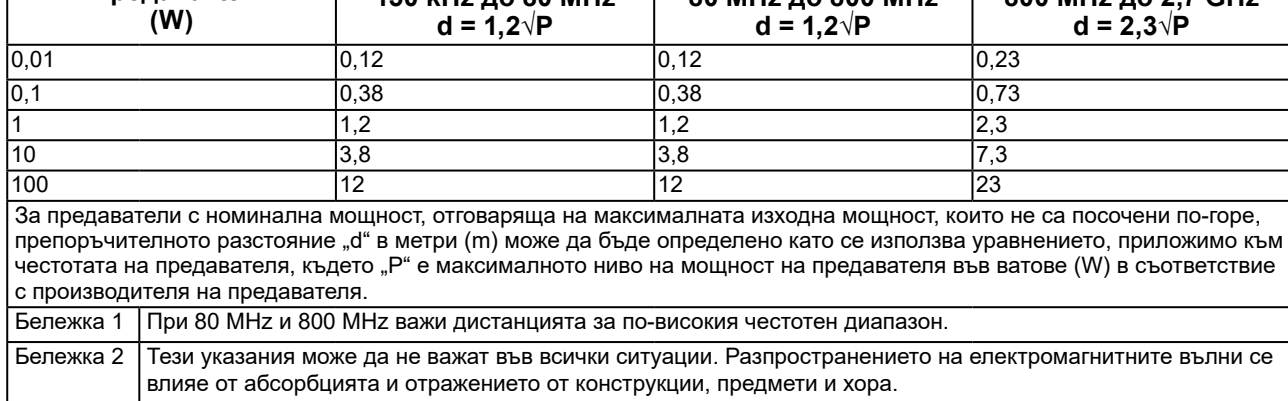

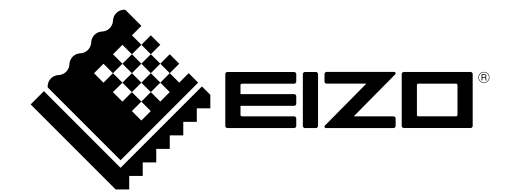

## **EIZO** Corporation

153 Shimokashiwano, Hakusan, Ishikawa 924-8566 Japan

艺 **卓 显 像 技 术 (苏 州) 有 限 公 司**<br>中国苏州市苏州工业园区展业路 8 号中新科技工业坊 5B

EC REP **EIZO GmbH** Carl-Benz-Straße 3, 76761 Rülzheim, Germany

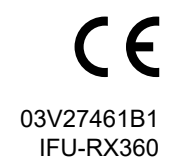

Copyright © 2018 - 2021 EIZO Corporation. All rights reserved.

2nd Edition - October 19th, 2021